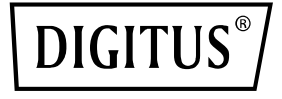

# **Adattatore Dual-Port 40G QSFP**

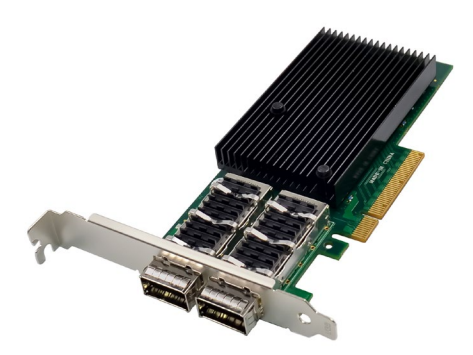

## **Guida rapida all'installazione** DN-10190

## **Indice dei contenuti**

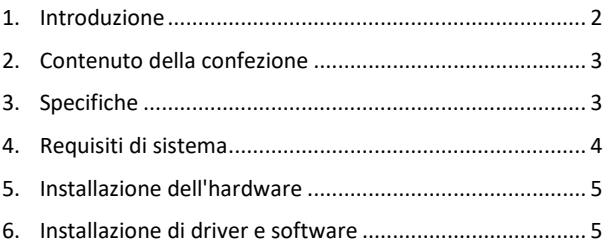

#### <span id="page-1-0"></span>**1. Introduzione**

L'adattatore DN-10190 Dual-Port 40G QSFP con PCI Express 3.0 e tecnologia Mellanox Connectx-3 offre una connettività Ethernet ad alte prestazioni di massimo livello nel settore ed è conforme agli standard PCIe2.0 e 1.1. Dispone di due porte Ethernet QSFP+ da 40 Gigabit conformi a QSFP+ MSA Spec Rev 1.0 e di due porte QSFP che supportano FDR-14 InfiniBand o 40Gb Ethernet. Sono supportate velocità FDR InfiniBand fino a 56 Gbps (auto-negoziazione FDR-10, DDR e SDR). L'adattatore con fattore di forma a basso profilo con supporto 2U supporta Virtual Protocol Interconnect (VPI), InfiniBand Architecture Specification v1.2.1, IEEE Std. 802.3, cavi in rame e cavi ottici con connettori QSFP e cavi SFP+ disponibili tramite QSA (Quad to Serial). Consente l'ottimizzazione della latenza di RDMA su 40Gb Ethernet, con supporto per l'avvio di rete legacy e UEFI PXE e supporta iSCSI come iniziatore iSCSI software in modalità NIC con

driver NIC. L'adattatore supporta diversi sistemi operativi, come FreeBSD, Linux 5.x e successivi, VMware, Windows Server 2008/2012/2016/2019, Win7/Win 8/Win8.1/Win10 a 32 o 64 bit. Supporta inoltre CORE-Direct○, R Application Off-Load, GPUDirect Application Off-Load, RDMA over Converged Ethernet (RoCE), Endto-End QoS e Congestion Control, TCP/UDP/IP Stateless Off-Load, Ethernet Encapsulation (EoIB), supporto SR-IOV (16 funzioni virtuali, supportate da KVM e Hyper-V (a seconda del sistema operativo), fino a un massimo di 127 funzioni virtuali supportate dall'adattatore) e lo steering del traffico su più core, che ne fanno un adattatore versatile adatto a un'ampia gamma di applicazioni.

## <span id="page-2-0"></span>**2. Contenuto della confezione**

- 1x adattatore Dual-Port 40G QSFP
- 1x manuale utente
- 1x CD driver
- 1x supporto a basso profile

## <span id="page-2-1"></span>**3. Specifiche**

- Specifiche dell'interfaccia host PCI Express v3.0 x8 e completo di PCIe2.0 e 1.1
- Due porte Ethernet QSFP+ 40 Gigabit
- Conforme a QSFP+ MSA Spec Rev 1.0
- Due porte QSFP che supportano FDR-14 InfiniBand o 40Gb Ethernet
- Supporto di velocità FDR InfiniBand fino a 56 Gbps (auto-negoziazione FDR-10, DDR e SDR).
- Adattatore con fattore di forma a basso profilo con staffa 2u
- Virtual Protocol Interconnect (VPI)
- Conforme alla InfiniBand-Architecture-Specification v1.2.1
- Conforme a IEEE Std. 802.3
- Compatibile con cavi in rame e cavi ottici quando si utilizzano connettori QSFP.
- Supporto per cavi SFP+ tramite QSA (Quad to Serial) disponibile
- CORE-Directo R Application-Offload
- CORE-Directo, R Application-Offload
- RDMA tramite Ethernet convergente (RoCE)
- End-to-End QoS e controllo della congestione
- Alleggerimento stateless TCP/UDP/IP
- Incapsulamento Ethernet (EoIB)
- Supporto SR-IOV; 16 funzioni virtuali sono supportate da KVM e Hyper-V (a seconda del sistema operativo), fino a un massimo di 127 funzioni virtuali supportate dall'adattatore
- Consente RDMA a bassa latenza su 40 GbEthernet (supportato sia con server non virtualizzati che con server virtualizzati SR-IOV), con una latenza di appena 1us.
- Controllo del traffico tramite più core
- Supporto di Microsoft VMQ/VMware Net Queue
- Throughput e latenza migliori nel settore
- Throughput e latenza migliori nel settore
- Supporto per avvio rete legacy e UEFI-PXE
- Supporto per iSCSI come iniziatore iSCSI software in modalità NIC con driver NIC
- Sistemi operativi supportati: FreeBSD, Linux5.x e superiore, VMware, Windows server2008/2012/2016/2019, win7/win8/win8.1/win10 32 o 64bit

#### <span id="page-3-0"></span>**4. Requisiti di sistema**

- FreeBSD, Linux, VMWare ESXi
- Win-server2008 R2/ Win-server2012 R2/ Win-server2016/ Win-Server2019
- Windows: 8/8.1/10 32/64bit
- Un posto scheda libero PCI Express x8/x16

#### <span id="page-4-0"></span>**5. Installazione dell'hardware**

- 1. Spegnere il computer.
- 2. Scollegare il cavo di alimentazione e rimuovere il coperchio del computer.
- 3. Rimuovere la staffa dello slot da uno slot PCIe x4/x8/X16 disponibile.
- 4. Per installare la scheda, allineare con cura il connettore del bus della scheda allo slot PCIe selezionato sulla scheda madre. Spingere la scheda verso il basso con decisione.
- 5. Riposizionare la vite di fissaggio della staffa dello slot per fissare la scheda.
- 6. Riposizionare il coperchio del computer e ricollegare il cavo di alimentazione.

## <span id="page-4-1"></span>**6. Installazione di driver e software**

#### **Sistemi operativi Windows**

Per installare i driver è necessario disporre dei diritti di amministratore del sistema operativo.

- 1. Inserire il CD contenente il driver di rete Mellanox nell'unità CD-ROM.
- 2. Quando appare la schermata Installazione guidata nuovo hardware, fare clic su Annulla.
- 3. Selezionare un driver sulla base del tipo di sistema: **per il tipo di Windows server: (Supponiamo che D):** D:\NIC-Treiber\Mellanox\ConnectionX-3\Windows Server **per il tipo di Windows: (Supponiamo che D):** D:\NIC-Treiber\Mellanox\VerbindungX-3\Windows Client
- 4. Fare doppio clic sul driver corrispondente al proprio sistema:
- 5. Seguire le istruzioni dell'assistente all'installazione per concludere l'installazione.

#### **Installare i driver Linux dal codice sorgente**

- 1. Scaricare il file tar del driver di base ed espanderlo.
- 2. Compilare il modulo del driver.
- 3. Installare il modulo con il comando mod probe.
- 4. Assegnare un indirizzo IP con il comando ipconfig.

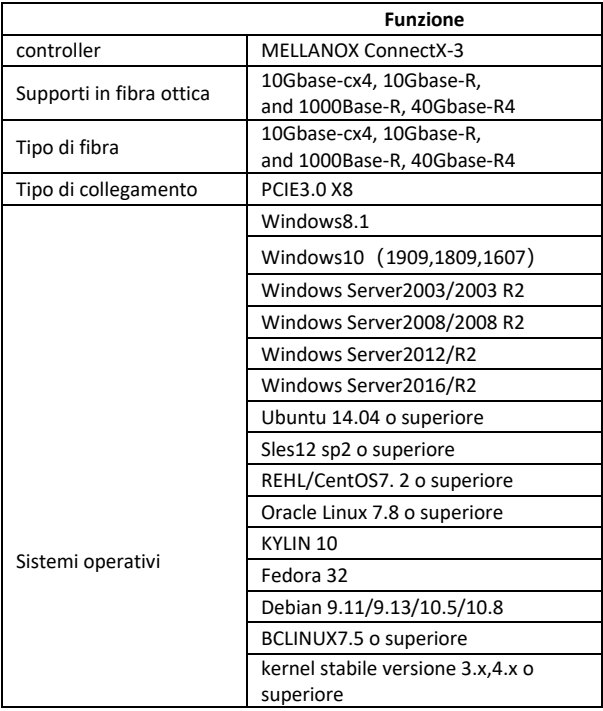

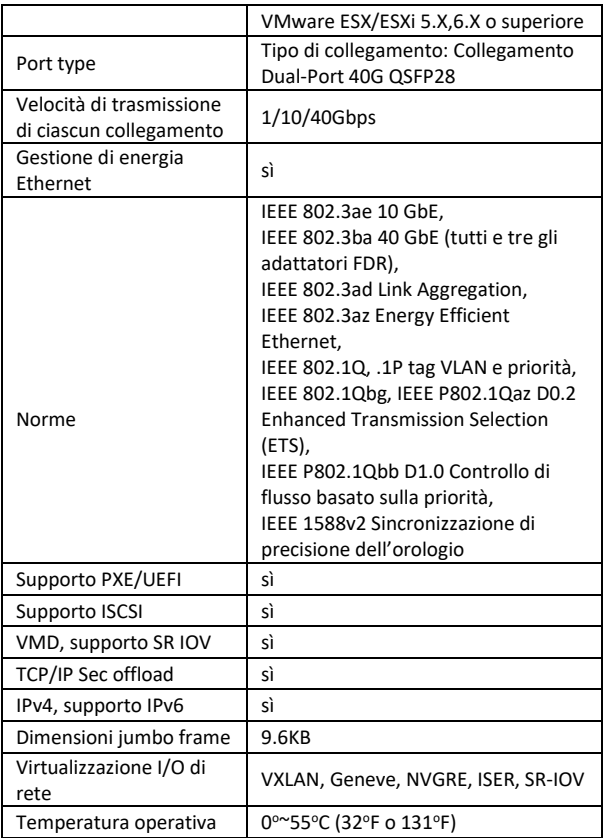

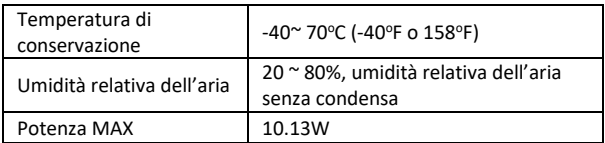

Con la presente ASSMANN Electronic GmbH dichiara che la dichiarazione di conformità fa parte del contenuto della spedizione. Qualora la dichiarazione di conformità risultasse mancante, è possibile richiederla per posta all'indirizzo del produttore indicato di seguito.

#### **www.assmann.com**

Assmann Electronic GmbH Auf dem Schüffel 3 58513 Lüdenscheid Germania

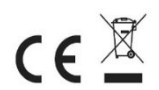